### **MATLAB Portal - Workflow**

- 1. Go to: <u>http://www.mathworks.com/academia/tah-portal/sveriges-lantbruksuniversitet-40644364</u>
- 2. Click on "*Sign in to get started*" under the Get MATLAB and Simulink section and login with University Account.

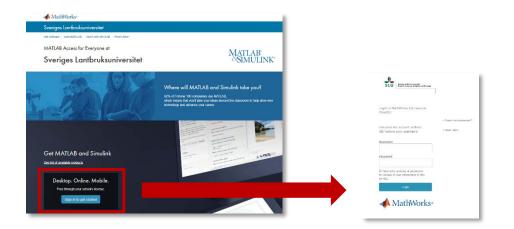

#### 3. Log in or Create a MathWorks Account.

| To dov | vnload MATLAB, a Ma           | thWorks Account is req                                                              | uired. |
|--------|-------------------------------|-------------------------------------------------------------------------------------|--------|
|        |                               | rou as a student of the MWTes<br>rear and is intended to be used<br>rcial purposes. |        |
|        | Create a<br>MathWorks Account | Log in to your existing<br>MathWorks Account                                        |        |
|        | Create                        | Log In                                                                              |        |

4. For new accounts, complete the profile form and verify the email account.

| To finish creating<br>information: | your profile, provide the f             | ollowing |
|------------------------------------|-----------------------------------------|----------|
| We recommend using a pas           | sword different from your university ac | count    |
| Email Address                      | jordan schmidt1@mwtest.edu              | 0        |
| First Name                         | Jordan                                  | 0        |
| Last Name                          | Schmidt                                 | 0        |
| User ID (Optional)                 |                                         |          |
| Password                           |                                         |          |
| Password Confirmation              |                                         |          |

5. Follow the Steps to Download section

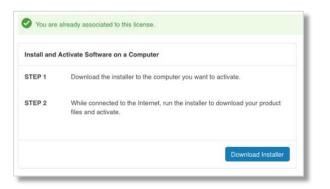

6. Download R2019a (or previous release)

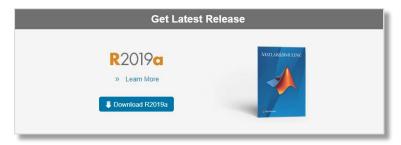

- 7. Select Installer (Windows/macOS/Linux), download and run the installer
- 8. Select "Log in with a MathWorks Account"

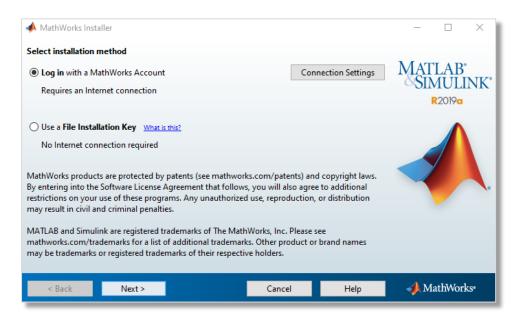

# 9. Accept the license agreement

| The MathWorks, Inc. Software License Agreement IMPORTANT NOTICE THIS IS THE SOFTWARE LICENSE AGREEMENT (THE "AGREEMENT") OF THE MATHWORKS, INC. ("MATHWORKS") FOR THE PROGRAMS. THE PROGRAMS ARE LICENSED, NOT SOLD. READ THE TERMS AND CONDITIONS OF THIS AGREEMENT CAREFULLY BEFORE COPYING, INSTALLING, OR USING THE PROGRAMS. FOR INFORMATION ABOUT YOUR LICENSE OFFERING, CONSULT THE PROGRAM OFFERING GUIDE PRESENTED AFTER THE AGREEMENT. THE AGREEMENT REPRESENTS THE ENTIRE AGREEMENT BETWEEN YOU (THE "LICENSEE") AND MATHWORKS CONCERNING YOUR RIGHTS TO INSTALL AND USE THE PROGRAMS UNDER THE LICENSE OFFERING YOU ACQUIRE. YOU MUST ACCEPT THE TERMS OF THIS AGREEMENT TO COPY, INSTALL, OR USE THE PROGRAMS. IF YOU DO NOT ACCEPT THE LICENSE TERMS, THEN YOU MUST IMMEDIATELY STOP USING THE PROGRAMS. IF YOU TERMINATE THIS LICENSE FOR ANY REASON WITHIN THIRTY (30) DAYS OF PROGRAM DELIVERY (THE "ACCEPTANCE PERIOD") YOU WILL RECEIVE A FULL REFUND FROM THE AUTHORIZED DISTRIBUTOR FROM WHOM YOU CONJUGED THE DROGRAMMS ON FOR INFORMATIC PERIOD FROM HIM THINTY INFORMED THE ADDROGRAMS CONFERTIVE FOR ANY REASON WITHIN THIRTY (30) DAYS OF PROGRAM DELIVERY (THE "ACCEPTANCE PERIOD") YOU WILL RECEIVE A FULL REFUND FROM THE AUTHORIZED DISTRIBUTOR FROM WHOM YOU CONJUGED THE DROGRAMMS ON FROM HIM AUTHORIZED DISTRIBUTOR FROM WHOM YOU | License Agreement                                                                                                    | -          |         | $\times$ |
|----------------------------------------------------------------------------------------------------|----------------------------------------------------------------------------------------------------|------------|---------|----------|
| THIS IS THE SOFTWARE LICENSE AGREEMENT (THE "AGREEMENT") OF THE MATHWORKS, INC. ("MATHWORKS") FOR<br>THE PROGRAMS. THE PROGRAMS ARE LICENSED, NOT SOLD. READ THE TERMS AND CONDITIONS OF THIS AGREEMENT<br>CAREFULLY BEFORE COPYING, INSTALLING, OR USING THE PROGRAMS. FOR INFORMATION ABOUT YOUR LICENSE<br>OFFERING, CONSULT THE PROGRAM OFFERING GUIDE PRESENTED AFTER THE AGREEMENT.<br>THE AGREEMENT REPRESENTS THE ENTIRE AGREEMENT BETWEEN YOU (THE "LICENSEE") AND MATHWORKS<br>CONCERNING YOUR RIGHTS TO INSTALL AND USE THE PROGRAMS UNDER THE LICENSE OFFERING YOU ACQUIRE.<br>YOU MUST ACCEPT THE TERMS OF THIS AGREEMENT TO COPY, INSTALL, OR USE THE PROGRAMS. IF YOU DO NOT<br>ACCEPT THE LICENSE TERMS, THEN YOU MUST IMMEDIATELY STOP USING THE PROGRAMS.<br>IF YOU TERMINATE THIS LICENSE FOR ANY REASON WITHIN THIRTY (30) DAYS OF PROGRAM DELIVERY (THE<br>"ACCEPTANCE PERIOD") YOU WILL RECEIVE A FULL REFUND FROM THE AUTHORIZED DISTRIBUTOR FROM WHOM YOU                                                                                                    | The MathWorks, Inc. Software License Agreement                                                                                                    |            |         | ^        |
| THE PROGRAMS. THE PROGRAMS ARE LICENSED, NOT SOLD. READ THE TERMS AND CONDITIONS OF THIS AGREEMENT<br>CAREFULLY BEFORE COPYING, INSTALLING, OR USING THE PROGRAMS. FOR INFORMATION ABOUT YOUR LICENSE<br>OFFERING, CONSULT THE PROGRAM OFFERING GUIDE PRESENTED AFTER THE AGREEMENT.<br>THE AGREEMENT REPRESENTS THE ENTIRE AGREEMENT BETWEEN YOU (THE "LICENSEE") AND MATHWORKS<br>CONCERNING YOUR RIGHTS TO INSTALL AND USE THE PROGRAMS UNDER THE LICENSE OFFERING YOU ACQUIRE.<br>YOU MUST ACCEPT THE TERMS OF THIS AGREEMENT TO COPY, INSTALL, OR USE THE PROGRAMS. IF YOU DO NOT<br>ACCEPT THE LICENSE TERMS, THEN YOU MUST IMMEDIATELY STOP USING THE PROGRAMS.<br>IF YOU TERMINATE THIS LICENSE FOR ANY REASON WITHIN THIRTY (30) DAYS OF PROGRAM DELIVERY (THE<br>"ACCEPTANCE PERIOD") YOU WILL RECEIVE A FULL REFUND FROM THE AUTHORIZED DISTRIBUTOR FROM WHOM YOU                                                                                                    | IMPORTANT NOTICE                                                                                                    |            |         |          |
| CONCERNING YOUR RIGHTS TO INSTALL AND USE THE PROGRAMS UNDER THE LICENSE OFFERING YOU ACQUIRE.<br>YOU MUST ACCEPT THE TERMS OF THIS AGREEMENT TO COPY, INSTALL, OR USE THE PROGRAMS. IF YOU DO NOT<br>ACCEPT THE LICENSE TERMS, THEN YOU MUST IMMEDIATELY STOP USING THE PROGRAMS.<br>IF YOU TERMINATE THIS LICENSE FOR ANY REASON WITHIN THIRTY (30) DAYS OF PROGRAM DELIVERY (THE<br>"ACCEPTANCE PERIOD") YOU WILL RECEIVE A FULL REFUND FROM THE AUTHORIZED DISTRIBUTOR FROM WHOM YOU                                                                                                    | THE PROGRAMS. THE PROGRAMS ARE LICENSED, NOT SOLD. READ THE TERMS AND CONDITIONS C<br>CAREFULLY BEFORE COPYING, INSTALLING, OR USING THE PROGRAMS. FOR INFORMATION ABOUT | OF THIS AG | REEMENT | r        |
| ACCEPT THE LICENSE TERMS, THEN YOU MUST IMMEDIATELY STOP USING THE PROGRAMS.<br>IF YOU TERMINATE THIS LICENSE FOR ANY REASON WITHIN THIRTY (30) DAYS OF PROGRAM DELIVERY (THE<br>"ACCEPTANCE PERIOD") YOU WILL RECEIVE A FULL REFUND FROM THE AUTHORIZED DISTRIBUTOR FROM WHOM YOU<br>ACCEPTED THE DROCTANCE OF FROM WHOM YOU ACCURRED THE PROGRAMS DIRECTLY FROM WHOM YOU                                                                                                    |                                                                                                    |            | UIRE.   |          |
| "ACCEPTANCE PERIOD") YOU WILL RECEIVE A FULL REFUND FROM THE AUTHORIZED DISTRIBUTOR FROM WHOM YOU                                                                                                    |                                                                                                    | F YOU DO   | NOT     |          |
| Do you accept the terms of the license agreement? <ul> <li>Yes</li> <li>No</li> </ul>                                                                                                    | "ACCEPTANCE PERIOD") YOU WILL RECEIVE A FULL REFUND FROM THE AUTHORIZED DISTRIBUTOR                                                                                      |            |         | ~        |
|                                                                                                    | o you accept the terms of the license agreement?   Yes  No                                                                                                    |            |         |          |
| < Back Next > Cancel Help AthWorks                                                                                                    | < Back Next > Cancel Help                                                                                                    | M          | athWorl | KS*      |

## 10. Select "Log in to your MathWorks Account

| 📣 Log in         |                           |                 |        |      | - 0           | ×        |
|------------------|---------------------------|-----------------|--------|------|---------------|----------|
| Log in to your M | athWorks Account          |                 |        |      |               |          |
| Email address:   |                           |                 |        |      | MATLA<br>SIMU | B.<br>B. |
| Password:        |                           | 0.0             |        |      | R2019         |          |
|                  | Forgot your passwor       |                 |        |      | 0             |          |
| Create a Matnive | orks Account (requires an | Activation Keyj |        |      |               | À.       |
|                  |                           |                 |        |      |               |          |
| < Back           | Next >                    |                 | Cancel | Help | - MathW       | 'orks•   |

10) Select "Select a license" and choose License **40644364** Individual Academic – Total Headcount (If you receive authentication error, try "Designated Computer" instead, if you have that option)

|         | nter an Activation Key<br>mine which products to i | nstall based on your license. | MA | TLAB<br>MULIN |
|---------|----------------------------------------------------|-------------------------------|----|---------------|
| License | Label                                              | Option                        |    | R2019a        |
|         |                                                    |                               |    |               |
|         |                                                    |                               |    |               |

### 11) Click next

| 📣 Folder Selection             |                        | – 🗆 X                                        |
|--------------------------------|------------------------|----------------------------------------------|
| Choose installation folder:    |                        |                                              |
| C:\Program Files\MATLAB\R2019a | Browse                 | MATLAB <sup>®</sup><br>SIMULINK <sup>®</sup> |
|                                | Restore Default Folder | R2019a                                       |
|                                |                        |                                              |
| < Back Next >                  | Cancel Help            | 📣 MathWorks•                                 |

12) Select the products you want to install

|              | Product                       |   | MATLAB'<br>SIMULIN |
|--------------|-------------------------------|---|--------------------|
| $\checkmark$ | MATLAB 9.6                    | ^ |                    |
| $\leq$       | Simulink 9.3                  |   | R2019a             |
|              | 5G Toolbox 1.1                |   |                    |
|              | Aerospace Blockset 4.1        |   |                    |
|              | Aerospace Toolbox 3.1         |   |                    |
|              | Antenna Toolbox 4.0           |   |                    |
|              | Audio Toolbox 2.0             |   |                    |
|              | Automated Driving Toolbox 2.0 |   |                    |
|              | AUTOSAR Blockset 2.0          |   |                    |
|              | Bioinformatics Toolbox 4.12   |   |                    |
|              | Communications Toolbox 7.1    |   |                    |
|              | Computer Vision Toolbox 9.0   |   |                    |
| $\checkmark$ | Control System Toolbox 10.6   |   |                    |
|              | Curve Fitting Toolbox 3.5.9   |   |                    |
| 2            | Data Acquisition Toolbox 4.0  | ~ |                    |

13) Click "Next" and follow the steps to Install and Activate the license.